## **Nazwa implementacji:** Poszukiwanie skarbu

**Autor:** Adam Jurkiewicz

**Opis implementacji:** Podstawowe informacje o użytkowaniu SRU, wyszukiwanie elementów potrzebnych do kolejnych modułów.

- Popatrz na książki na półkach, pomyśl, że katalogi i pliki na dysku są ułożone w podobny sposób.
- Uruchom Szkolny Remiks Ubuntu.
- Zobacz, jak działa menu z aplikacjami i w jaki sposób można wyszukiwać łatwo programy.

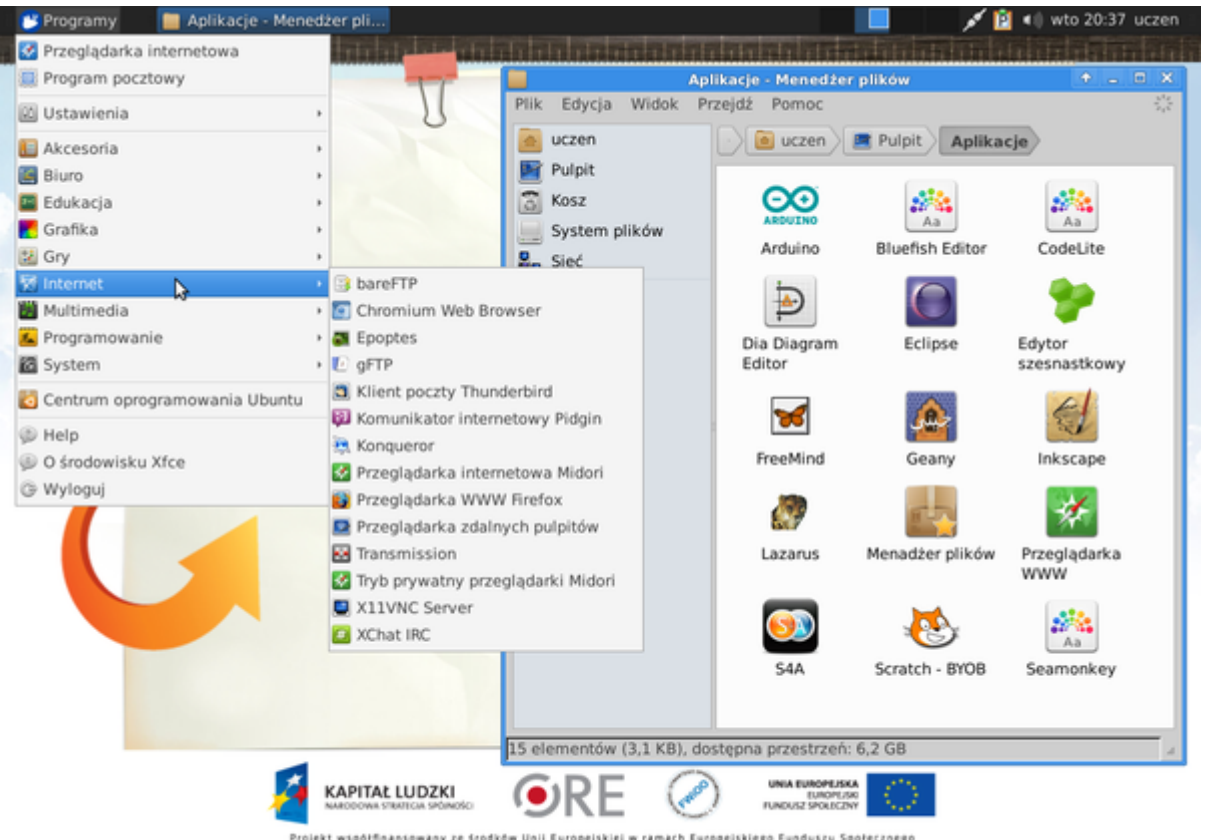

- współfinansowany ze środków Unii Europejskiej w ramach Europejskiego Funduszu Społecznego Projekt
- Uruchom terminal (konsola) i wprowadź polecenia:
	- pwd pokazuje, w jakim jesteś katalogu
	- ls pokazuje listę plików
	- cd /usr/share/doc/gnupg przechodzi do innego katalogu
	- ls pokazuje zawartość tego katalogu

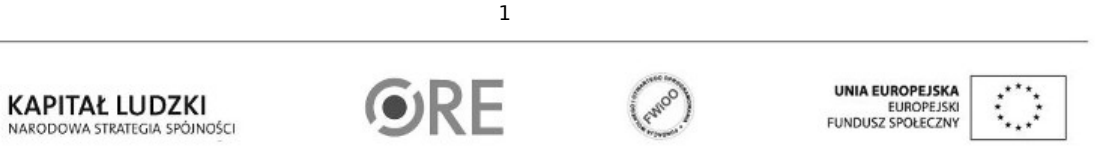

Projekt "Strategia Wolnych i Otwartych Implementacji jako innowacyjny model zainteresowania kierunkami informatyczno-technicznymi oraz wspierania uczniów i uczennic w kształtowaniu kompetencji kluczowych" współfinansowany ze środków Unii Europejskiej w ramach Europejskiego Funduszu Społecznego.

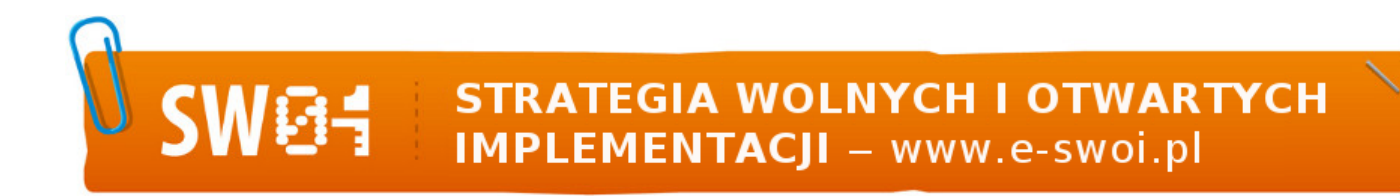

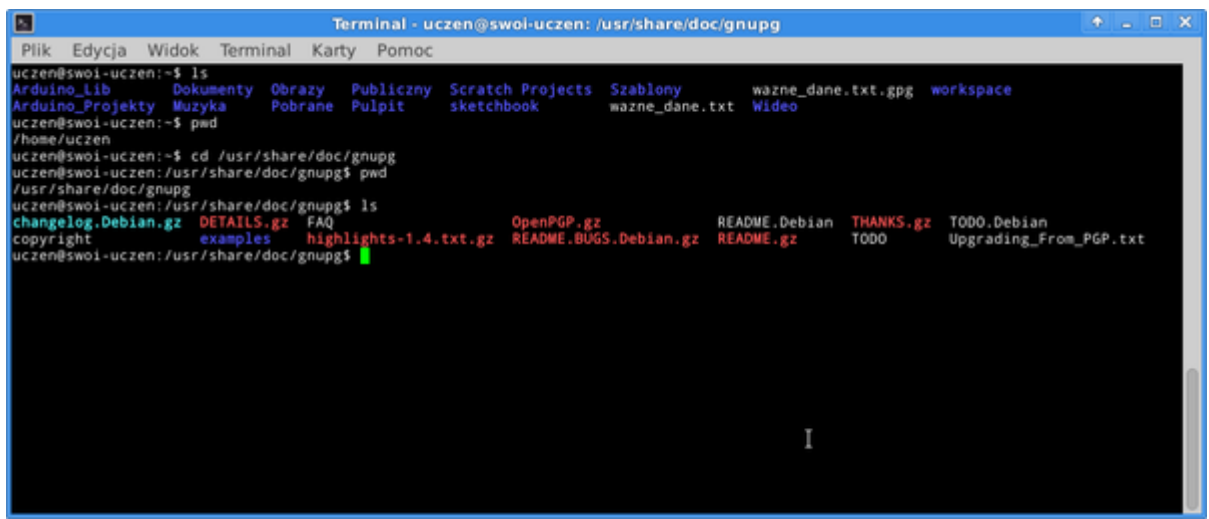

• Potem to samo wykonaj za pomocą menadżera plików Nautilus (ikonę znajdziesz na pulpicie).

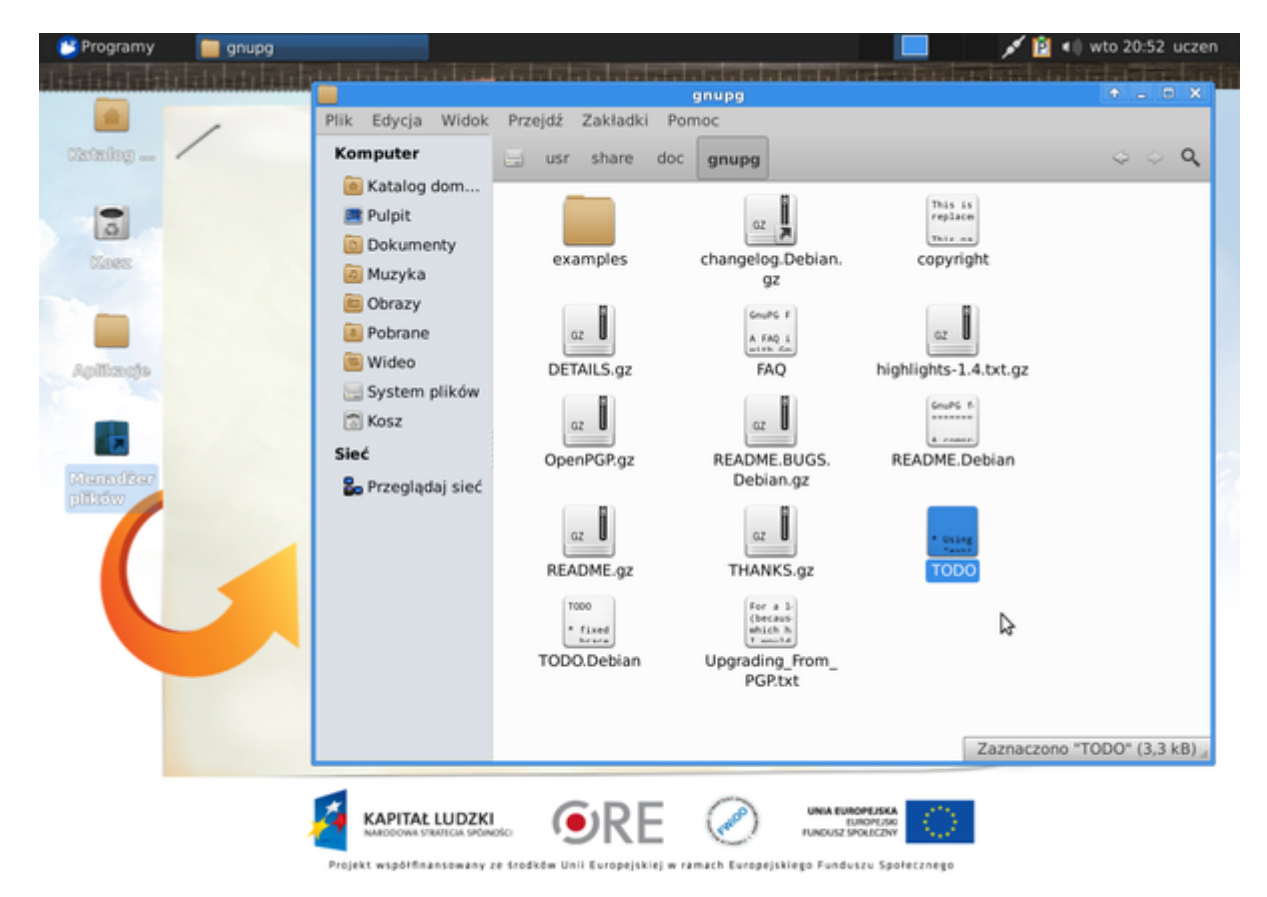

W ten sposób zobaczysz, że to samo można przedstawić w sposób zaawansowany i skomplikowany, jak również w łatwy i okienkowy. A fizycznie tak czy inaczej, na końcu są pliki z danymi (tekstem, obrazem, itp...)

• ćwiczenie 1 – znajdź ciekawą czcionkę w katalogu /usr/share/fonts/truetype, a następnie skopiuj ją do /home/uczen;

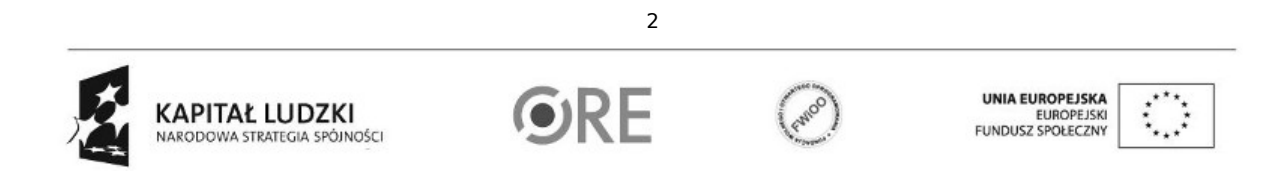

Projekt "Strategia Wolnych i Otwartych Implementacji jako innowacyjny model zainteresowania kierunkami informatyczno-technicznymi oraz wspierania uczniów i uczennic w kształtowaniu kompetencji kluczowych" współfinansowany ze środków Unii Europejskiej w ramach Europejskiego Funduszu Społecznego.

• ćwiczenie 2 - w /home/uczen/Obrazy utwórz materialy\_graficzne;

W serwisie http://flickr.com/search/advanced/? wyszukaj zdjęcie o licencji CC dla słowa kluczowego linux lub pingwin lub komputer; pamiętaj o zaznaczeniu odpowiednich opcji przy wyszukiwaniu.

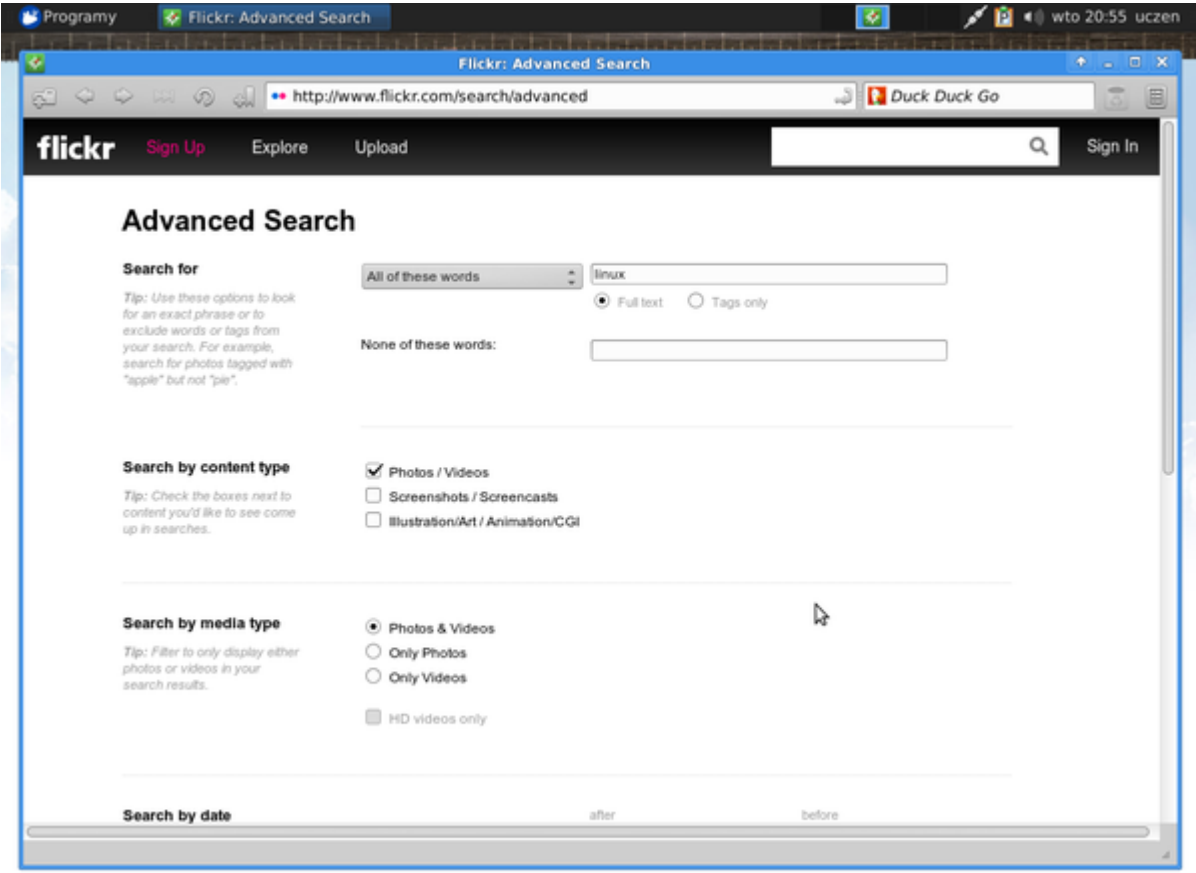

Zapisz znaleziony plik do katalogu /home/uczen/Obrazy/materialy\_graficzne, aby potem móc go wykorzystać.

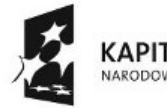

**KAPITAŁ LUDZKI** NARODOWA STRATEGIA SPÓJNOŚCI

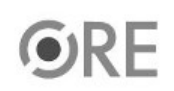

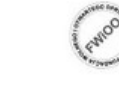

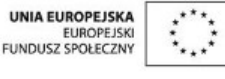

Projekt "Strategia Wolnych i Otwartych Implementacji jako innowacyjny model zainteresowania kierunkami informatyczno-technicznymi oraz wspierania uczniów i uczennic w kształtowaniu kompetencji kluczowych" współfinansowany ze środków Unii Europejskiej w ramach Europejskiego Funduszu Społecznego.

3

## **STRATEGIA WOLNYCH I OTWARTYCH<br>IMPLEMENTACJI - www.e-swoi.pl SW日1** Ť.

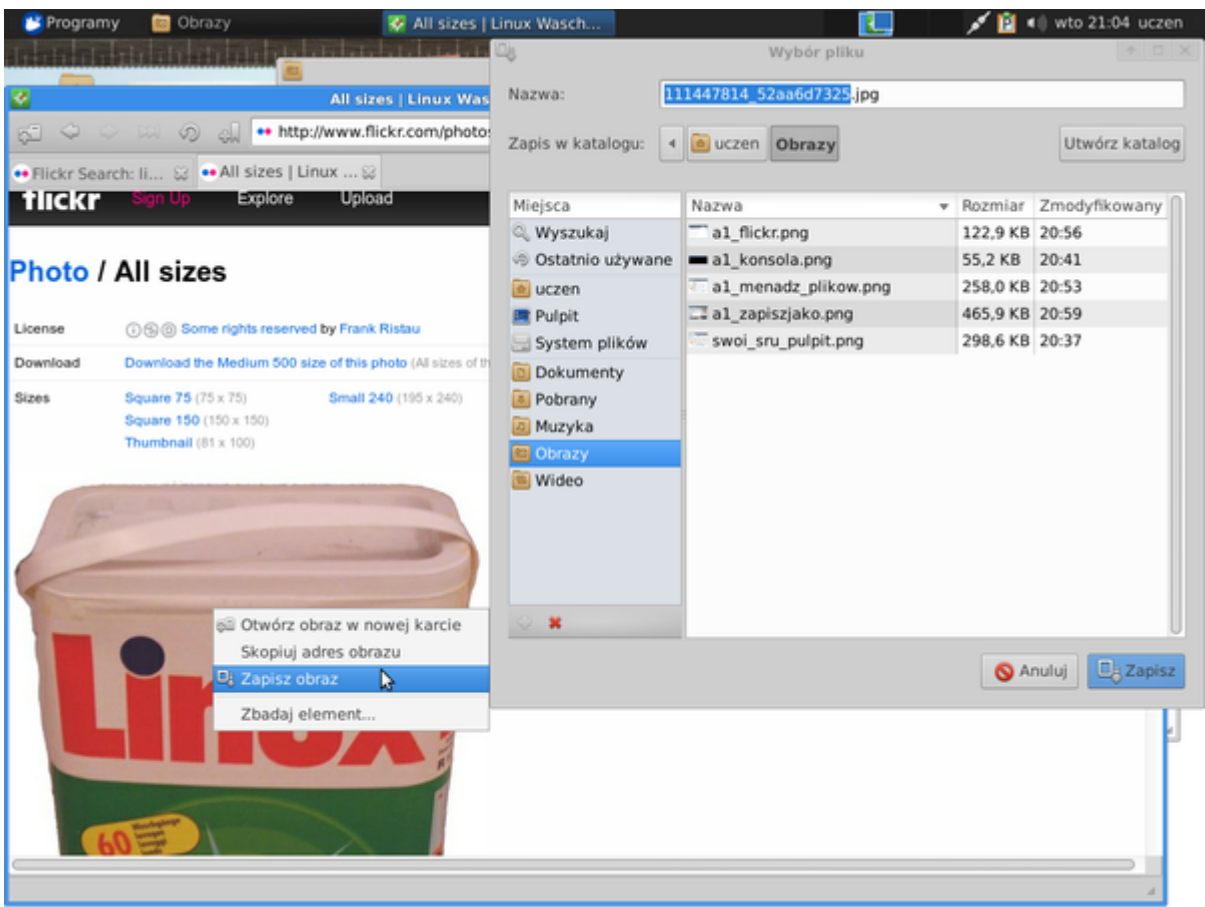

Zadanie domowe: spróbuj czcionkę z katalogu /home/uczen skopiować na inny pendrive, a potem w domu na inny komputer, następnie spróbuj zainstalować ją w systemie i sprawdzić, czy widzisz ją w programie edytora tekstów.

Dodatkowe informacje dla dociekliwych:

- http://www.universalsubtitles.org/pl/videos/Bg0y3OFhvcCi/info/what-is-linux-a-n00b-to-n00b-explanation/
- http://pl.wikipedia.org/wiki/Katalog\_domowy
- http://pl.wikipedia.org/wiki/Katalog\_%28system\_plik%C3%B3w%29
- http://www.dobreprogramy.pl/Struktura-drzewa-katalogow-systemu-Linux,Artykul,11405.html
- http://czytelnia.ubuntu.pl/index.php/2007/07/25/katalogi-w-linuksie/
- http://creativecommons.pl/poznaj-licencje-creative-commons/

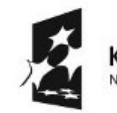

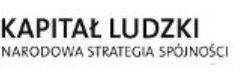

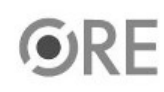

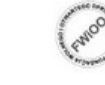

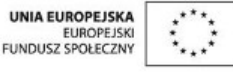

Projekt "Strategia Wolnych i Otwartych Implementacji jako innowacyjny model zainteresowania kierunkami informatyczno-technicznymi oraz wspierania uczniów i uczennic w kształtowaniu kompetencji kluczowych" współfinansowany ze środków Unii Europejskiej w ramach Europejskiego Funduszu Społecznego.

4